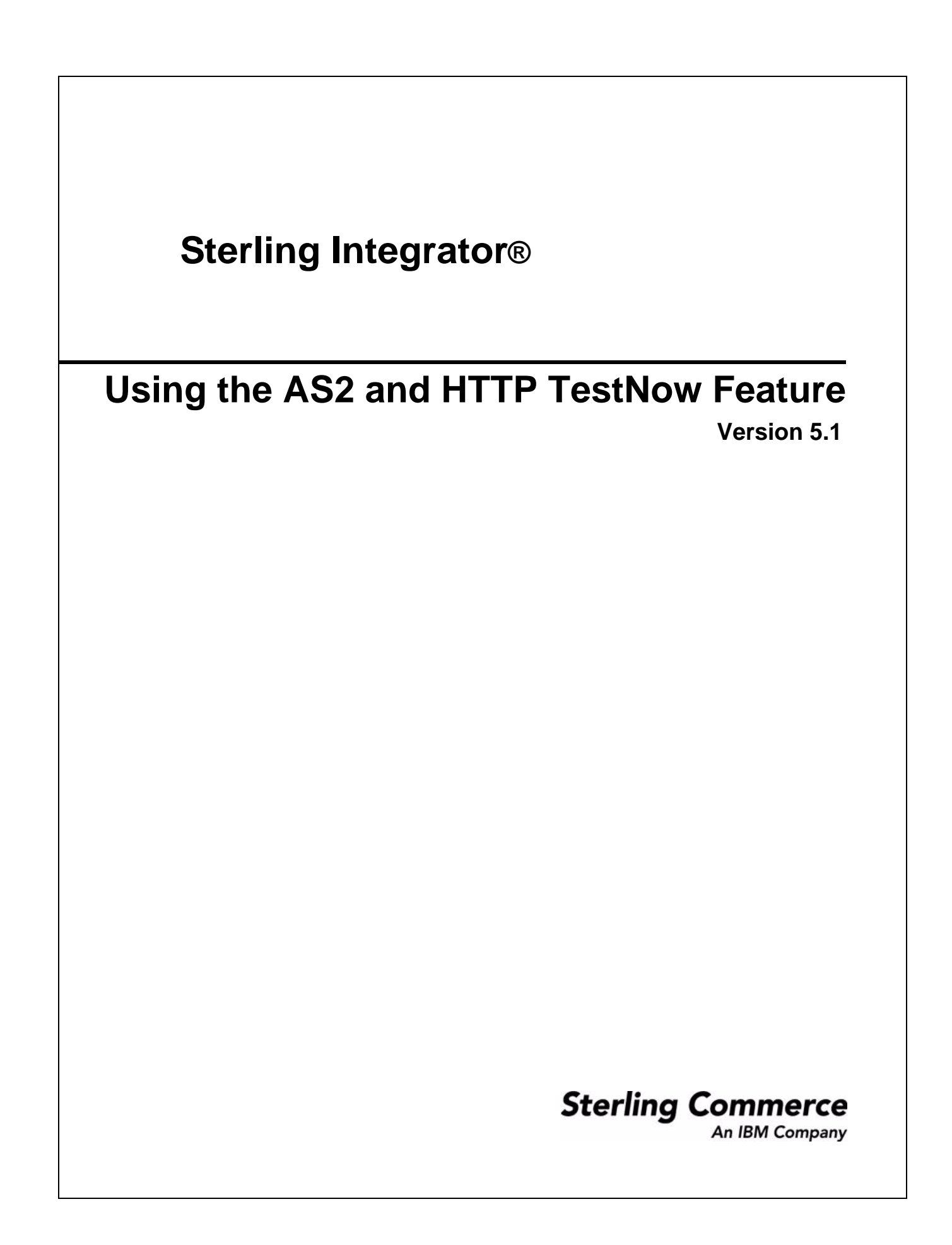

Licensed Materials - Property of Sterling Commerce

© Copyright Sterling Commerce, an IBM Company 2000, 2010 All Rights Reserved.

US Government Users Restricted Rights - Use, duplication or disclosure restricted by contract with Sterling Commerce

Additional copyright information is located in the Sterling Integrator 5.1 Documentation Library: http://www.sterlingcommerce.com/Documentation/SI51/CopyrightPage.htm

# **Contents**

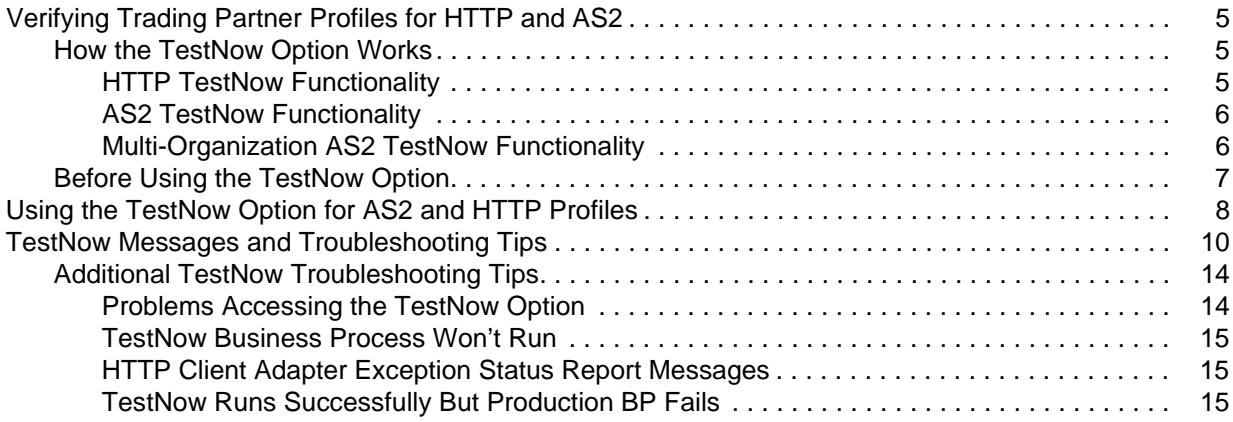

# <span id="page-4-0"></span>**Verifying Trading Partner Profiles for HTTP and AS2**

The TestNow option enables you to verify that new or updated HTTP or AS2 profiles are working correctly before using the profiles in production.

The TestNow option is displayed on the Trading Partner Profile list screen for each profile that uses either basic HTTP transport or AS2, as shown in the following example:

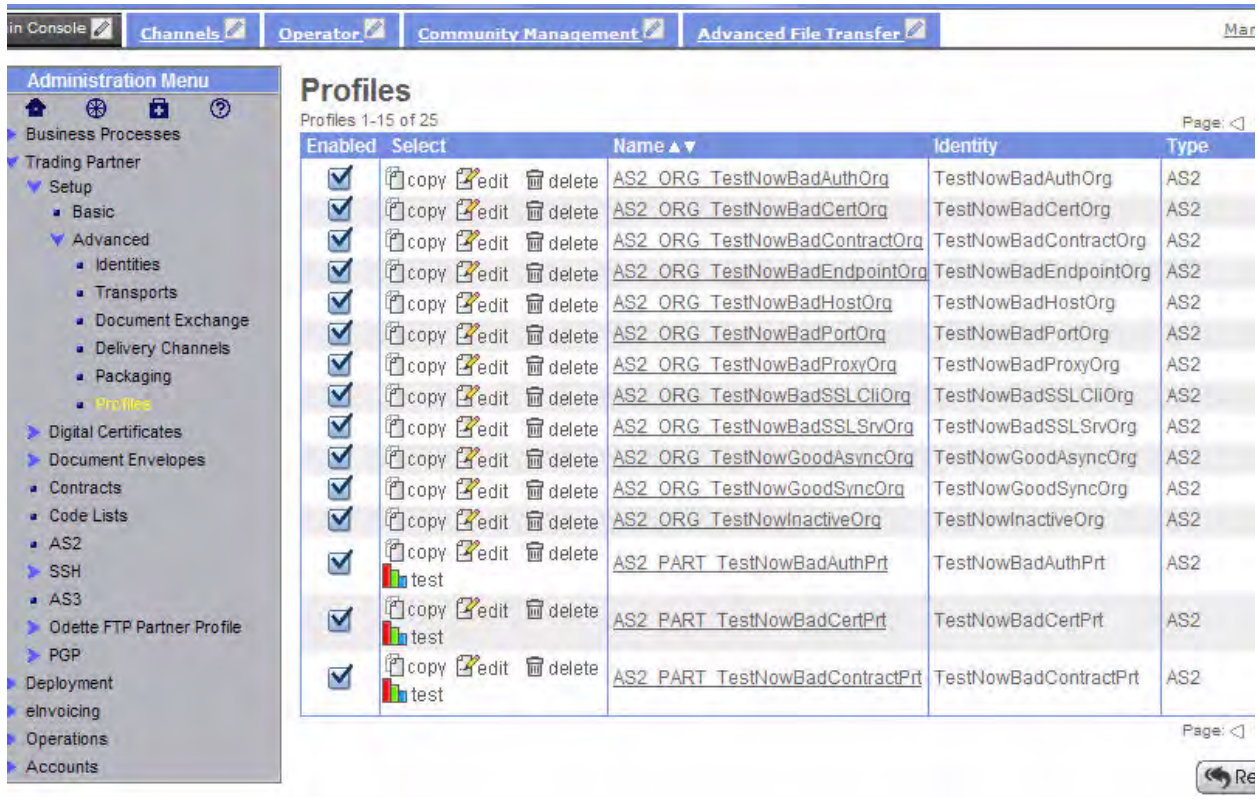

The TestNow option is also available on the Contracts page for AS2 profiles.

### <span id="page-4-1"></span>**How the TestNow Option Works**

When you run the TestNow option for a specific AS2 or basic HTTP trading partner profile, it invokes one of two predefined business processes, TestNowHTTP.bpml or TestNowAS2.bpml. Each business process includes tests that verify profile configuration settings. As each test in the business process is completed, its results are shown on the TestNow monitor screen. The TestNow monitor is automatically displayed when you run TestNow. You can use the information displayed about each test to troubleshoot any problems found in the profile settings.

### <span id="page-4-2"></span>HTTP TestNow Functionality

The HTTP TestNow option is driven by TestNowHTTP.bpml and performs the following tests:

✦ Invokes the framework TestNowProfileLookup.bpml.

- ✦ Tests whether the default HTTP Client adapter is enabled.
- **Note:** The TestNow business processes use the default HTTP Client adapter configuration. If your production business process uses a different HTTP Client adapter configuration, it is possible that the business process will not run successfully. Always test an adapter configuration before using it in a production scenario.
- ✦ Tests the proxy connection if configured to use one.
- ✦ Tests the SSL connection if configured to use one.
- $\triangleleft$  Tests the HTTP connection depending upon the profile configuration.
	- a. Invokes the HTTP Client Begin Session service.
	- b. Invokes the HTTP Client Method service to perform OPTIONS request.
	- c. Invokes the HTTP Client End Session service.

### <span id="page-5-0"></span>AS2 TestNow Functionality

The AS2 TestNow option is driven by TestNowAS2.bpml and performs the following tests:

- ✦ Invokes the framework TestNowProfileLookup.bpml.
- ✦ Invokes the TestNowHTTP.bpml.
- $\triangle$  Performs the appropriate AS2 tests depending upon the configuration.
	- a. Determines if the associated contract is enabled.
	- b. Invokes EDIINTPipelineBuild to verify message can be built.

This step exercises the certificates if configured to be signed and encrypted.

- c. Invokes the HTTP Client services to attempt sending the message.
- d. Depending upon how the profile is configured for MDNs:
	- If no MDN processing specified: the test result shows N/A.
	- If synchronous MDN processing specified: executes the EDIINTPipelineParse to process the MDN received. This step exercises the certificates if configured for use.
	- If sync or async MDN processing specified: executes EDIINTAck to determine if the appropriate MDN was received.
- Note: A default document is used as part of the AS2 tests. You cannot select the document to be sent as part of the AS2 tests.

### <span id="page-5-1"></span>Multi-Organization AS2 TestNow Functionality

This section outlines the differences between single and multiple organization AS2 testing, and additional steps used for multi-organization AS2 testing.

- ✦ A simplified AS2 test business process, which does not perform retries, is used in place of the standard AS2 business processes.
- ✦ For the Advanced Profile UI and profiles with HTTP information:
- If there is only one contract associated with the selected profile (via AS2\_TRADEPART\_INFO), it is used as part of the test. If multiple contracts exist, you are prompted to select the contract you want to test.
- If no entries exist in AS2\_TRADEPART\_INFO, then contracts which have the selected profile on the consuming side are looked up. If only one contract exists, it is used in the test. If multiple contracts exist, you are prompted to select the contract you want to test.
- ✦ For the AS2 Wizard:

If there is only one relationship associated with the selected profile (via AS2\_TRADEPART\_INFO), it is used as part of the test. If multiple relationships exist, you are prompted to select the relationship you want to test.

 $\triangleleft$  For the Relationship page:

The relationship indicates the contract used as part of AS2, so the link never has to redirect to the contract selection screen.

### <span id="page-6-0"></span>**Before Using the TestNow Option**

- ✦ Always test new Sterling Integrator components, such as trading partner profiles, service configurations, or maps, on a test system and not on a production system.
- ✦ Contact your trading partner first and coordinate the test with them, so that their system is not impacted and their processing is not disrupted in any way.
- ✦ Before a user can run the TestNow option, you must add the TestNow permission to the user's account. By default, this permission is assigned only to Admin accounts and is not part of any permissions group. The only way for another user to see and use the TestNow option is for the permission to be assigned manually to the user account.

## <span id="page-7-0"></span>**Using the TestNow Option for AS2 and HTTP Profiles**

Complete these steps to verify that new or updated HTTP or AS2 profiles are working correctly before using the profiles in production:

- 1. Select the profile you want to test in Sterling Integrator:
- $\blacklozenge$  From the Profiles page: From the Admin Console, select **Trading Partner** > **Setup** > **Advanced** > **Profiles**. In the List pane, click **Go!**.
- ✦ From the Contracts page: From the Admin Console, select **Trading Partner** > **Contracts**. In the List pane, click **Go!**.
- ✦ From the AS2 Trading Partner Configurations page: From the Admin Console, select **Trading Partner** > **AS2**. In the Search Profiles by Identity pane, click **Go!**.
- **Note:** If you have a license to use Multiple Organizations for AS2, you can search by **Relationships** (using Organization and/or Profile) or by searching **Profiles by Identity**. From the Admin Console, select **Trading Partner** > **AS2**, then search by Relationships or Profiles by Identity and click **Go!**.
- 2. Select **TestNow** to the left of the profile to be tested. This warning message is displayed:

**WARNING: Running a test on a production system can have a negative impact on your trading partner's system**. Make sure you are coordinating with your trading partner before running a test. Are you ready to run the test?

**Note:** This icon will only be displayed for AS2 profiles and profiles which contain an HTTP transport.Click **OK** to begin the test, or **Cancel** if you are not ready.

The TestNow summary page is displayed. Each individual test that the system performs is listed along with its result: Passed, Failed, Warning, Running, or N/A.

The following example TestNow summary page shows the results for a profile that uses the HTTP transport:

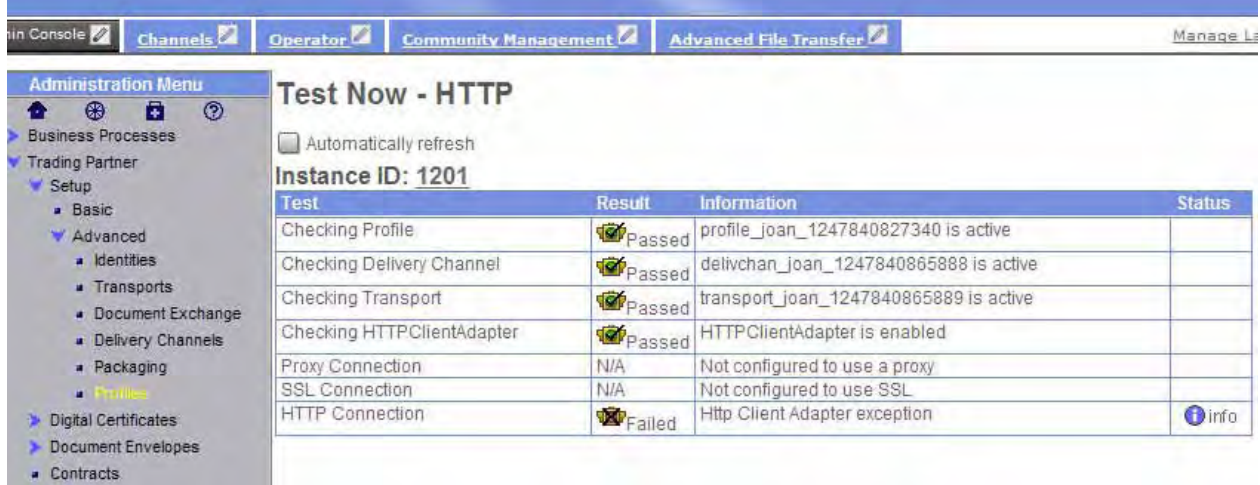

The N/A result indicates that a specific test is not required for this profile. For example, if a profile does not use SSL, the SSL connection test is not run and the result N/A is displayed.

If a test result is Failed, click **info** in the test's Status field to see the status report, which contains additional details about the error.

The following example status report shows the detail for the failed HTTP connection test in the previous screen. You can use the information provided on this screen to assist in troubleshooting the error.

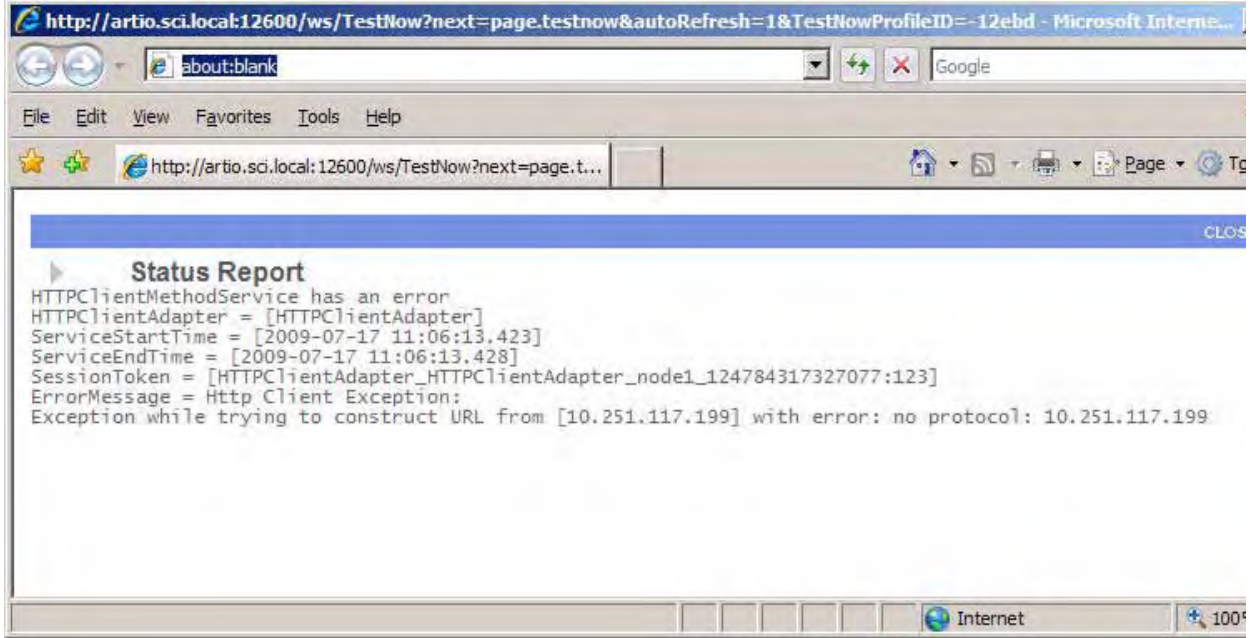

Once you have resolved any errors and edited the profile, you can rerun the TestNow option to verify that the issues have been corrected.

# <span id="page-9-0"></span>**TestNow Messages and Troubleshooting Tips**

The following table includes the status messages generated during Testnow for HTTP and AS2. Following the table are additional troubleshooting tips to assist you in getting your trading partner profiles up and running.

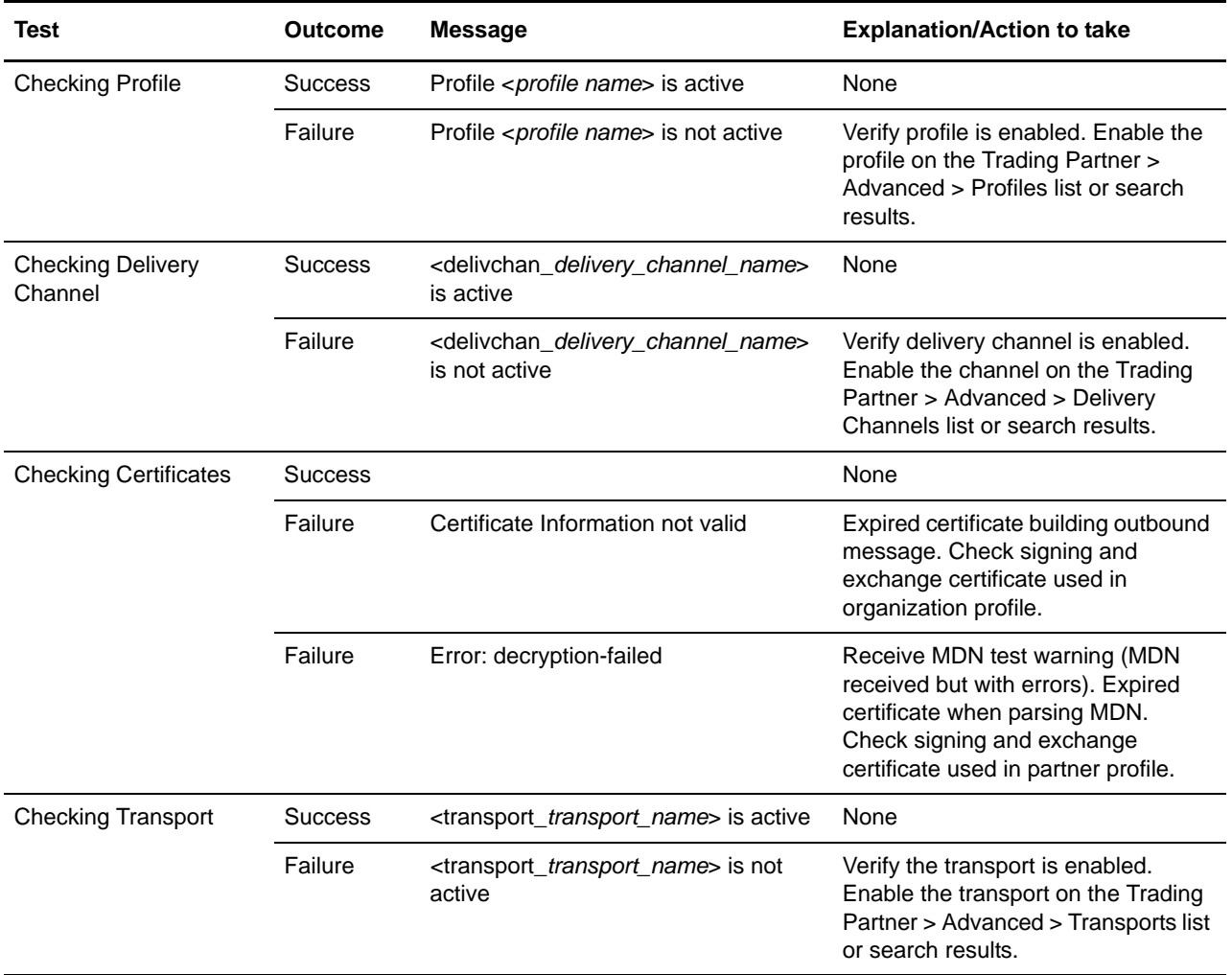

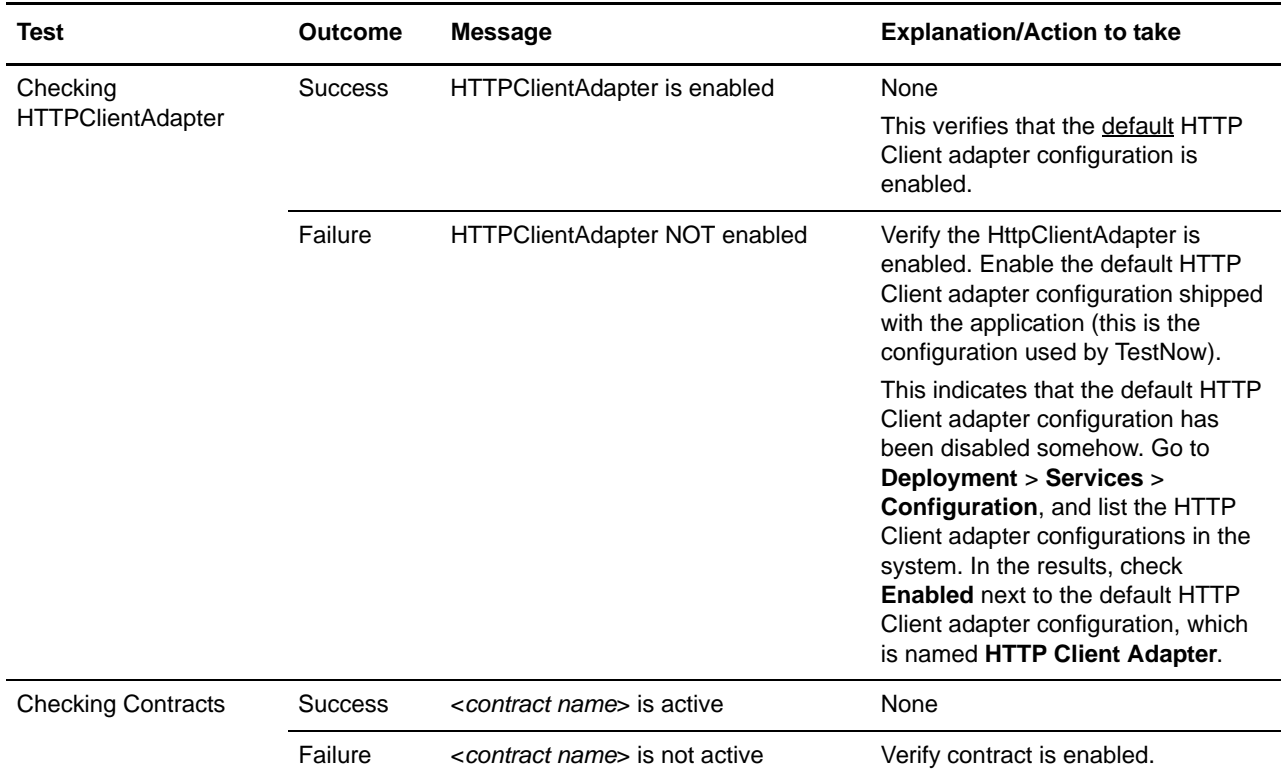

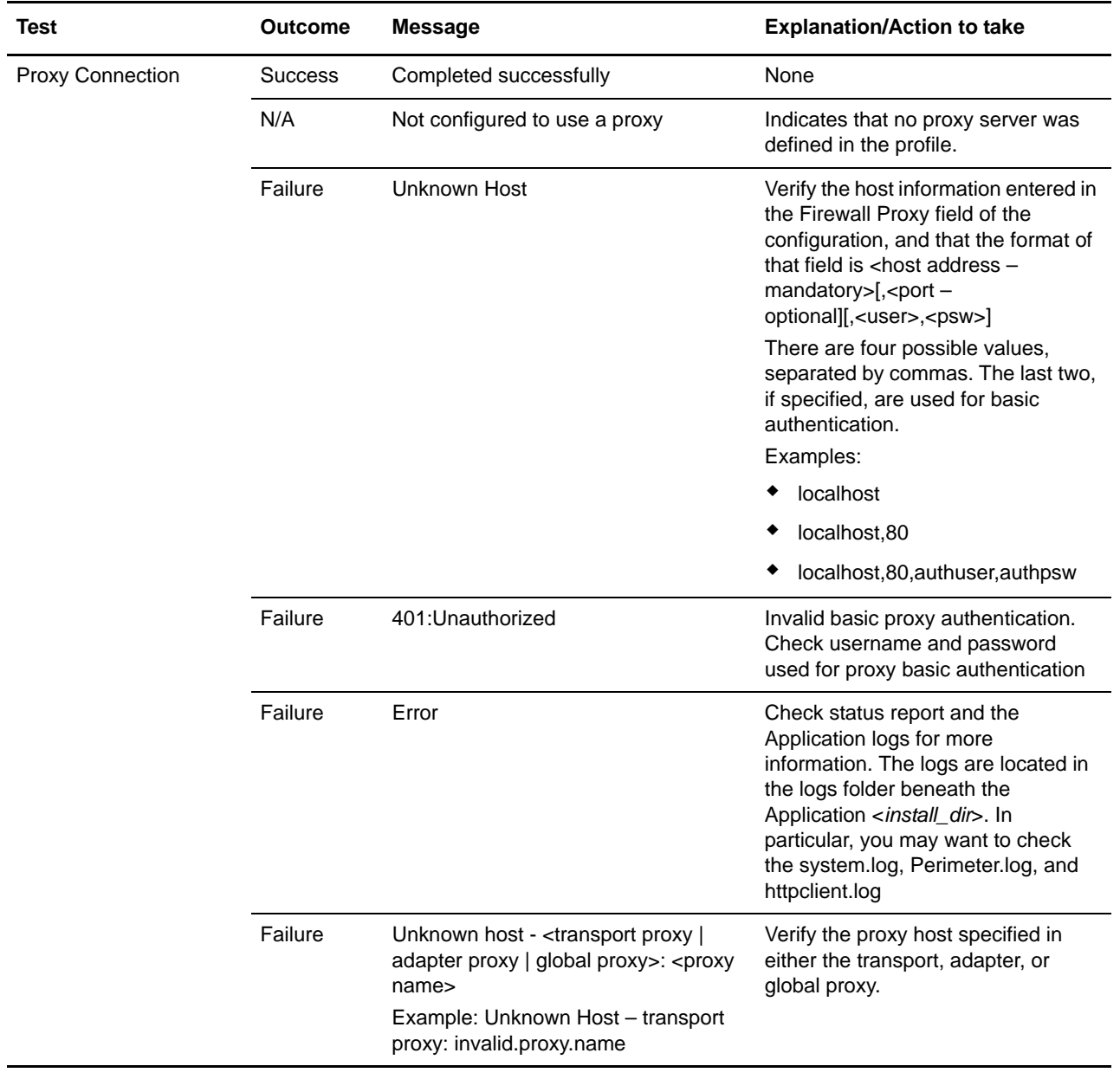

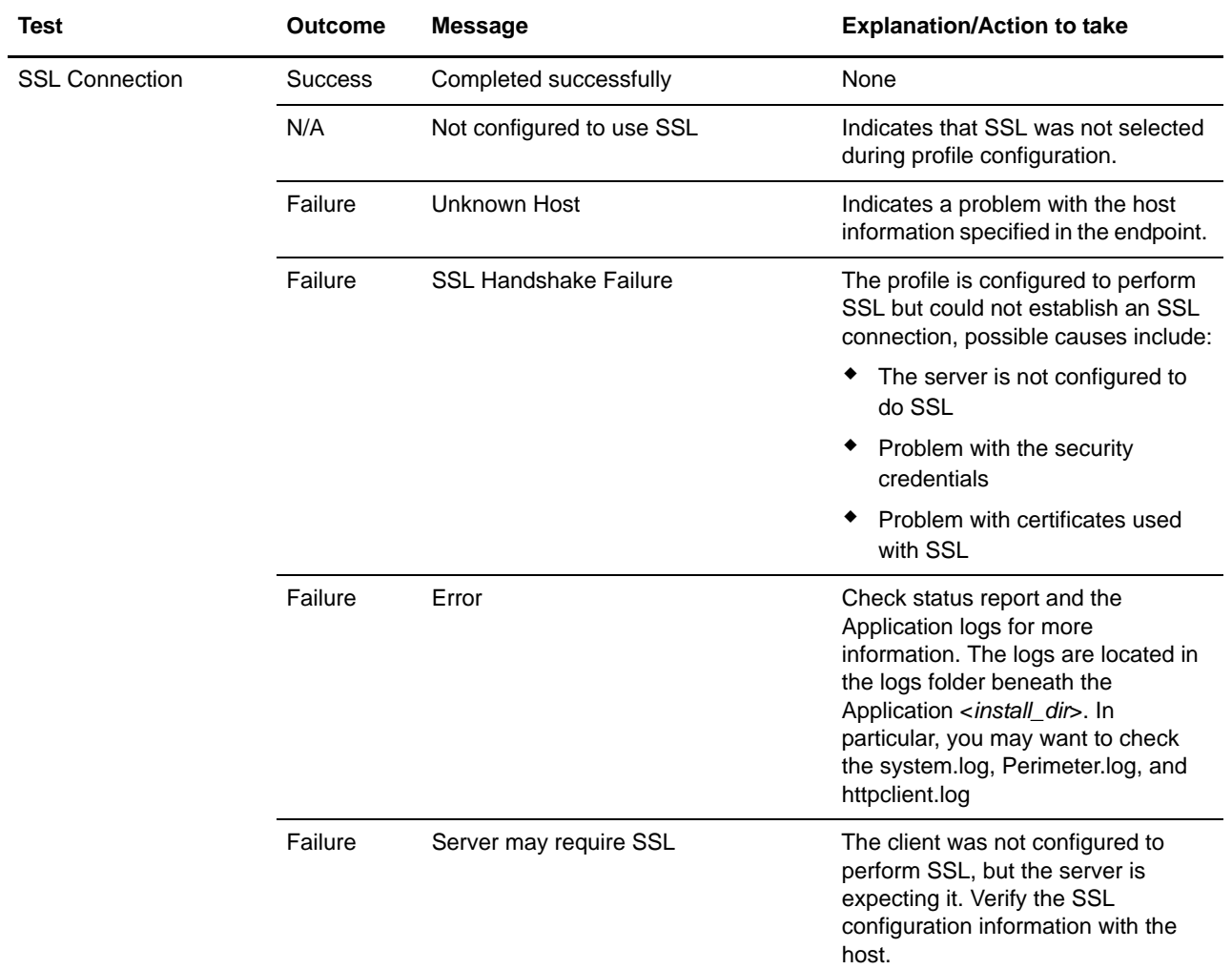

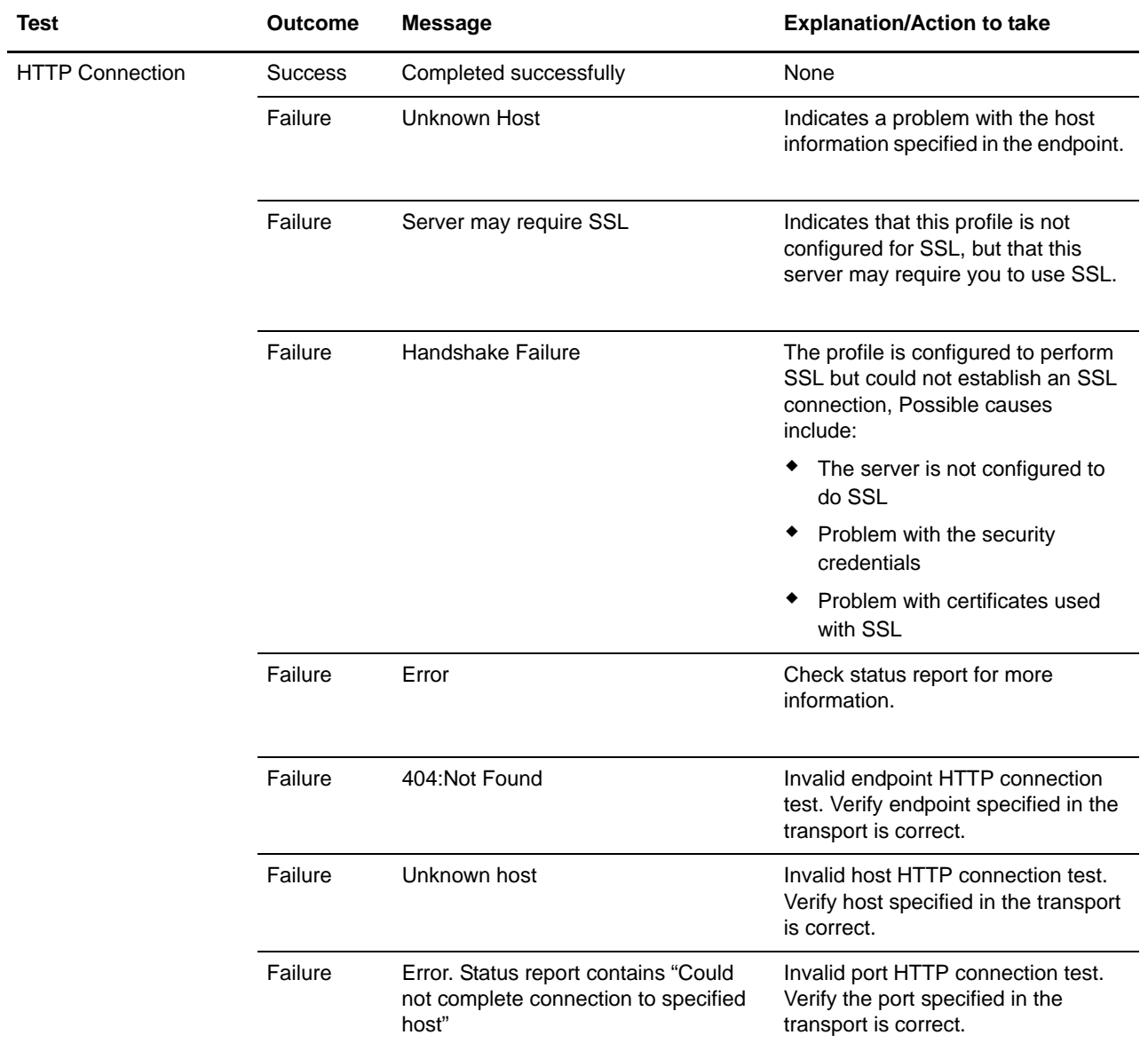

### <span id="page-13-0"></span>**Additional TestNow Troubleshooting Tips**

If you run the TestNow option for a trading partner profile and it fails, first review the TestNow Messages table to see if the resolution is covered there. If not, here are some other possible issues and resolutions:

### <span id="page-13-1"></span>Problems Accessing the TestNow Option

- ✦ User cannot see the TestNow icon on the Trading Partner Profile list or AS2 Profile list screen. Verify that the user has the TestNow permissions assigned to their account.
	- a. On the Admin Console, select **Accounts** > **User Accounts** to see the Accounts page.
	- b. Search for the user account and click the name in the search results to see that account's settings.

c. Check that the TestNow permission is assigned.

#### <span id="page-14-0"></span>TestNow Business Process Won't Run

✦ When you invoke TestNow, the following error is displayed: "The TestNow business process is disabled"

The TestNowHTTP business process is enabled by default, but may have been disabled by another user. To resolve the issue, re-enable the business process:

- a. On the Admin Console, select **Business Processes** > **Manager**.
- b. Search for theTestNowHTTP business process and click **Execution Manager** for that business process in the search results list.
- c. On the Control Business Process Execution screen, check **Enable** for the business process.

#### <span id="page-14-1"></span>HTTP Client Adapter Exception Status Report Messages

If TestNow fails at the HTTP Server Connection step with the message "HTTP Client Adapter exception," check the information in the status report for more details, which can include the following messages:

✦ Error Message: HTTP Client exception: Exception while trying to construct URL from <*ip address*> with error: no protocol: <*ip address*>

Verify that the endpoint used in the profile is valid. For the HTTP connection test to complete successfully, the business process has to be able to contact the trading partner's HTTP server. The endpoint must include the following:

- Communication protocol (in this case, it must be HTTP or HTTP/s)
- Trading partner IP address or fully qualified domain name
- Trading partner port (optional)

in this format:

HTTP://<*ip address*>:<*port*>

or

HTTP/s://<*ip address*>:<*port*>

On the Admin Console, verify that the endpoint is correct and in the correct format by selecting **Trading Partner** > **Setup** > **Advanced** > **Transports**, list the transports, and click **Edit** next to the desired transport. Page through the wizard and add or change the value in the endpoint field so that it is in the correct format.

✦ Error Message: HTTP Client exception: ResponseTimeoutSpecified [0] is out of required range between 1 and 999999 secs!

Go to **Trading Partner** > **Advanced** > **Transports**. List the transports, and select **Edit** for the transport to be corrected. Change the response timeout to a valid value (between 1 and 999999 seconds).

<span id="page-14-2"></span>TestNow Runs Successfully But Production BP Fails

✦ A trading partner profile runs with TestNow option successfully. However, when the same profile is used in production, the business process fails.

The TestNow business processes use the default HTTP Client adapter configuration. If your production business process uses a different HTTP Client adapter configuration, check for differences between the default and your new production configurations of the adapter. You can also try running the business process using the default HTTP Client adapter configuration to help isolate the issue.